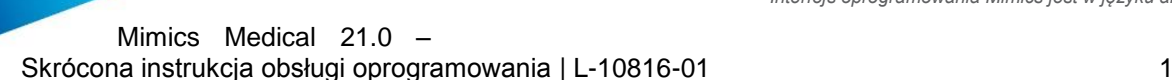

# 1 Opis oprogramowania Mimics

**M**aterialise's **I**nteractive **M**edical **I**mage **C**ontrol **S**ystem (MIMICS) to program do wizualizacji i segmentacji obrazów medycznych (takich jak TK i RM) oraz tworzenia trójwymiarowych modeli. Oprogramowanie dostępne jest w dwóch wersjach: badawczej (Research) i medycznej (Medical). Wersja medyczna posiada certyfikat wyrobu medycznego i może być tylko używana zgodnie z zasadami zawartymi w deklaracji zgodności. Wersja badawcza przeznaczona jest tylko do badań naukowych.

Mimics może być używany do odczytu i przetwarzania obrazów 2D różnych formatów, w tym: DICOM 3.0, BMP, TIFF, JPG i RAW. Przetworzone obrazy mogą być poddane dalszej edycji (Engineering on Anatomy) obejmującej: pomiary, projektowanie, modelowanie czy drukowanie 3D.

Mimics Base umożliwia użytkownikom dokonać segmentacji obrazów medycznych, takich jak skany TK i RM i jej modyfikacji. Przeszkolony użytkownik oprogramowania może łatwo i dokładnie tworzyć trójwymiarowe modele służące do wizualizacji i / lub produkcji. Oprogramowanie umożliwia również usuwać artefakty z obrazów , które mogą być powodowane w trakcie skanowania przez metalowe implanty w ciele pacjenta.

Dodatkowe moduły programu oferują bardziej rozbudowane opcje, takie jak możliwość wykonywania operacji CAD-owskich (do projektowania spersonalizowanych protez lub optymalizacji nowych wyrobów opartych na danych obrazowych) oraz przygotowania siatki elementów skończonych (do modelowania MES).

Mimics nie są przeznaczona do tworzenia fizycznych replik modeli anatomicznych do użytku diagnostycznego lub do przewidywania działania urządzenia medycznego.

## 2 Zastosowanie

Mimics Medical (dalej 'Mimics') jest programem używanym do trójwymiarowej segmentacji danych obrazowych uzyskiwanych ze skanerów medycznych, takich jak tomografia komputerowa (TK) lub rezonans magnetyczny (RM) oraz transferu tych informacji. Program może być również stosowany do przedoperacyjnego planowania zabiegów, do symulacji / oceny chirurgicznych metod leczenia. Mimics nie jest przeznaczony do obróbki obrazów mammograficznych.

## 3 Uwagi i zalecenia

Oprogramowanie Mimics powinno być używane tylko przez przeszkolonych medycznych specjalistów. Dla uzyskania najlepszych efektów.

Zgodnie z Umową Licencyjną Użytkownika Materialise gwarantuje, że produkt Mimics Medical w okresie gwarancyjnym, będzie działać zasadniczo zgodnie ze specyfikacjami funkcjonalnymi w dokumentacji. Wszelkie inne gwarancje, wyraźne lub dorozumiane, w tym między innymi gwarancje dotyczące przydatności do celów, bezpieczeństwa, działania lub skuteczności aplikacji medycznej lub urządzenia, dla których stosuje się Mimics Medical, są wyłączone.

Przy podejmowaniu decyzji o leczeniu chirurgicznym i planowaniu zabiegów opartym na rekonstrukcji trójwymiarowej lub drukowaniu przestrzennym (3D) zaleca się stosowanie w badaniu obrazowym odległości między przekrojami i rozmiaru piksela mniejszych niż 1 mm. W przypadku kości radzimy wykonywać segmentację obrazów medycznych z ustawieniami zoptymalizowanymi dla kości.

Symbole Mimics wyświetlają pomiary z 4 cyframi za separatorem dziesiętnym. Dokładność pomiarów jest ograniczona wielkością pikseli obrazów.

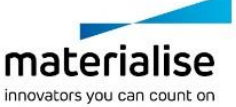

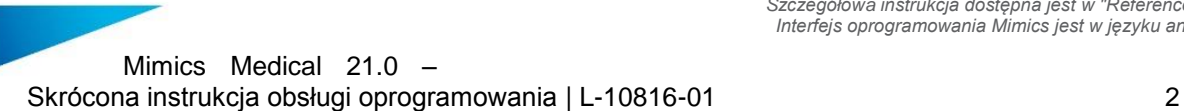

Skrypty w języku Python napisane dla poprzednich wersji Mimics Medical powinny zostać ponownie sprawdzone przez użytkownika, zanim zostaną zastosowane w obecnej wersji.

## 4 Dobre praktyki i porady

Należy pamiętać, że dokładność modelu trójwymiarowego uzyskanego w programie Mimics zależy od jakości obrazów medycznych. Akceptacja protokołów skanowania zależy od użytkownika, jednak zalecamy stosować rekomendowane i sprawdzone standardy i procedury. Do symulacji i / lub oceny chirurgicznych metod leczenia należy używać tylko obrazów wykonanych nie więcej niż sześć miesięcy wcześniej.

Należy pamiętać, że układ współrzędnych DICOM jest resetowany dla każdej serii obrazów DICOM, pochodzącej ze wszystkich skanerów Hitachi i Siemens Symphony, Sonata oraz skanerów Harmony z wersją oprogramowania starszą niż Syngo MR B13.

### 5 Instrukcja obsługi

#### *5.1 Uruchamianie programu Mimics*

Po zainstalowaniu oprogramowania na komputerze i uruchomieniu programu Mimics należy kliknąć dwukrotnie na ikonę na ikonę wybranej wersji '**Research**' lub '**Medical**'. Aby uruchomić program można także wybrać **Start Wszystkie programyMaterialiseMimics**. Należy pamiętać, aby do zastosowań klinicznych wybierać wersję *medyczną* '**Medical**'*.*

Oprogramowanie Materialise jest chronione kluczem dostępu. Przy pierwszym uruchomieniu programu Mimics lub gdy wygaśnie klucz, automatycznie uruchomi się okno rejestracji 'Key Request Wizard'. Dostępne opcje aktywacji są opisane w '**Reference Guide**'. W przypadku wygaśnięcia klucza zalecamy wybrać '*instant activation*' w oknie 'Key Request Wizard'. W ten sposób plik klucz odnowi się automatycznie pod warunkiem, że jest aktywne połączenie z Internetem\*.

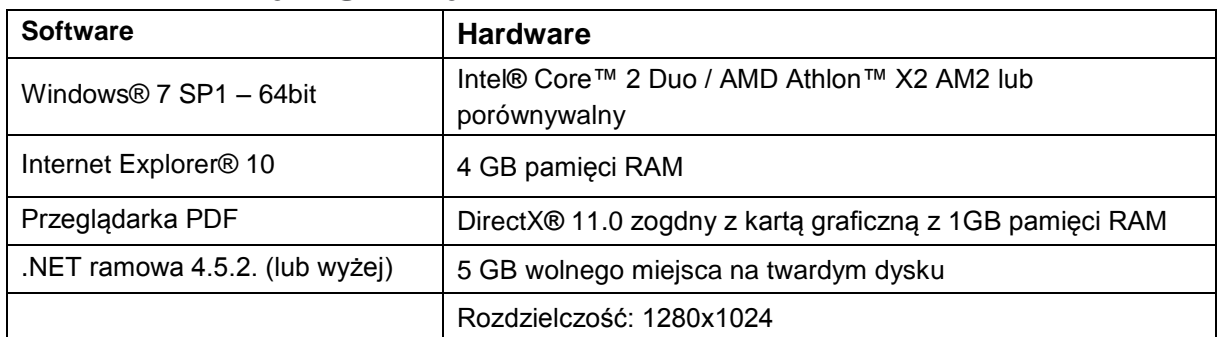

### *5.2 Minimalne wymagania systemowe*

Uwaga: Użytkownicy Mac® mogą zainstalować Mimics Innovation Suite za pomocą Boot Camp® w połączeniu z zalecanym systemem operacyjnym Windows.

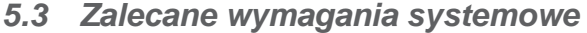

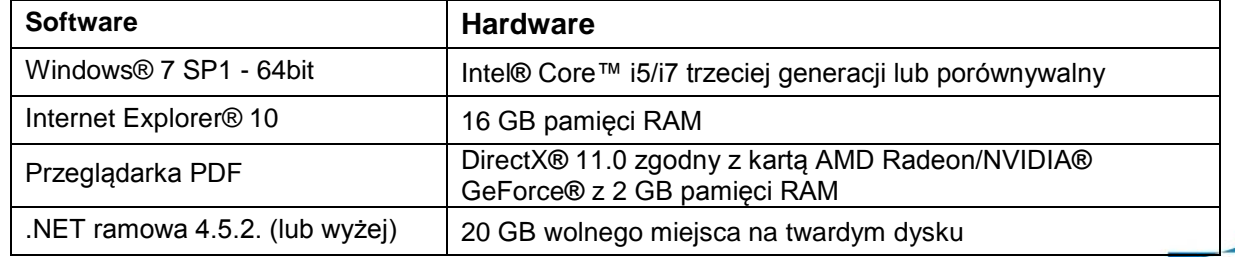

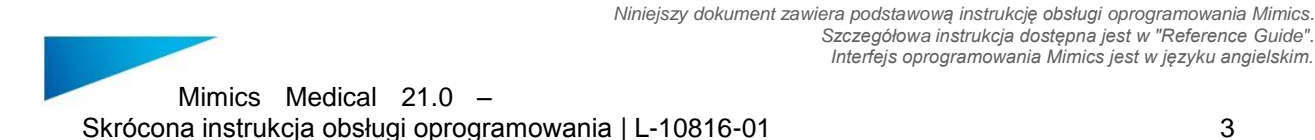

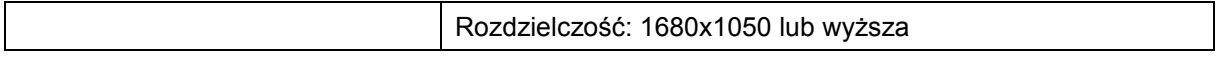

\* Może być konieczne spełnienie innych warunków.

Zaleca się używanie naszego oprogramowania w środowisku sprzętowym i / lub sieciowym, w którym zostały wdrożone zabezpieczenia cybernetyczne, w tym oprogramowanie antywirusowe i zapory.

## 7 Dane kontaktowe producenta

#### **Wyprodukowano w czerwcu 2018 przez:**

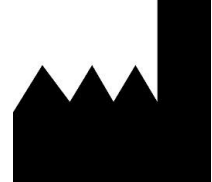

Materialise NV Technologielaan 15 3001 Leuven, Belgia Telefon: +32 16 39 66 11 **[http://www.materialise.com](http://www.materialise.com/)**

 $C\epsilon$  0120 Mimics Medical jest oznaczony znakiem CE.

Australian Sponsor:

Emergo Australia; Level 20, Tower II Darling Park; 201 Sussex Street; Sydney NSW 2000; Australia

© 2018 – Materialise NV. Wszystkie prawa zastrzeżone. Materialise, logo Materialise i nazwy produktów Materialise Mimics i 3-matic są znakami towarowymi firmy Materialise NV.

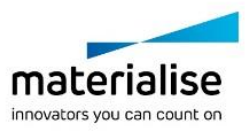